# **Protocol for Herring AOI images**

## August 2017

Camera: Leica DFC320 and Stereomicroscope: Leica MZ6

## 1. <u>Settings for light box:</u>

Images are taken under the circular reflective light.Top knap3.0Bottom knap

#### 2. Settings in LAS V4.5:

#### <u>Setup tab</u> Microscope Configuration should NOT be changed!!!

#### Acquire tab:

**MZ6** Be sure the microscope magnification is 2 and that the corresponding "ZoomDrive" is set at 2.

3.0

# Acquire tab: Camera Input options Current Configuration: "Sild\_Circ\_Aug 2017"

# The saved settings are:

| Exposure Adjust |       | Image Formats   |                          |
|-----------------|-------|-----------------|--------------------------|
| Exposure        | 414.5 | Captured format | 2088 X1550 Full Frame HQ |
| Gain            | 1.0   | Live format     | 2088 X 1550 Full Frame   |
| Saturation      | 0.00  | Image type      | Colour                   |
| Gamma           | 0.80  |                 |                          |

## Acquire tab:

Camera Calibration settings Type: Measured Configuration: Sild\_Aug\_2017 Actual length of line shown on image: 1

#### 3. Set Capture location:

Images should be saved here: <u>O:\Sildeotolithbilleder til AOI</u> Folders created by survey/collection type and then year Use Navigator to find the folder where images will be saved Press "Set Capture Location" icon

#### Taking images

- 1. Calibration Image
  - A calibration image needs to be taken each time a set of images are taken and saved in the same folder. If you change survey/collection type you have to take a new calibration image.
- Using the 5cm measuring stick focus the image until it is sharp and the marks appear clearly in the image viewer (see image below)
- The calibration image is named using "cal\_0\_5x1x2\_0x1\_date-month-year (using the format 12-07-17)"

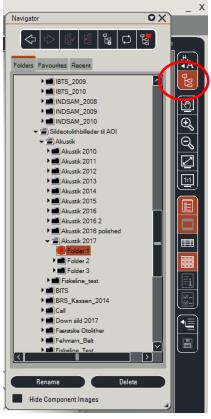

- To take image: press "Acquire Image "

| LAS Core File Option<br>Setup Acquire Brr | ns Help<br>owse Process                                                                                                    |                                       | _ X        |
|-------------------------------------------|----------------------------------------------------------------------------------------------------|---------------------------------------|------------|
|                                           | Process     Image Data   •     Image Data   •     Image Nama *   •     ed.l_Shit2AL jpp   •     Bezerpson   •     Notes   •     Microscope Zoom Magnification   •     Solarris Exposult   •     Address cope Man Objective Magnification   •     Gamera Gama   •     Gamera Gama   • | Processed   1   1   1   1   1   2   3 | 97-08-2015 |
|                                           | O.Sildeotolithbilleder til ADI/Akustik/Akustik/2<br>BRDepth (bpp)<br>24<br>ImageSize                                                                                                    | cal_0_5x1x2x1jpg                      |            |

- In the "Basic Annotation" box place a check mark in "Show"
- Click "Recall" and then "Yes"
- Click "Merge All" and the "Replace"

# 2. Otolith images

- Images are taken of a pair of otoliths immersed in alcohol and on a black background. Be sure that the otoliths are not dirty (especially at the edges).
- It is VERY important that the following format is used for naming the images:
- e.g. J0225\_00001\_0\_5x1x2\_0x1\_ (following the format Jnr No\_Fish No\_Magnification)

# You are then ready to take a set of images from a sample